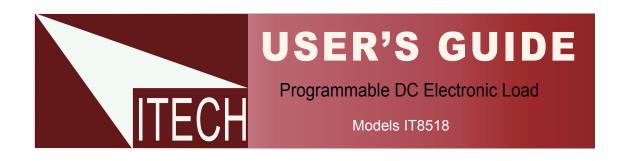

This user manual is applicable to: Model: IT8518B/IT8518C/IT8518E/IT8518F

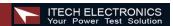

| QUICK REFERENCE            |             | 7  |
|----------------------------|-------------|----|
| THE FRONT PANEL            |             | 7  |
| THE REAR PANEL             |             | 8  |
| FRONT PANEL ANNUNCIATO     | ORS         | 8  |
| KEY PAD                    |             | 9  |
| IMMEDIATE ACTION KEYS      |             | 9  |
| MENU OPERATION             |             | 10 |
| <b>GENERAL INFORMATION</b> |             | 12 |
| DOCUMENT ORIENTATION       |             | 12 |
| GETTING STARTED MAP        |             | 12 |
| OPTIONS AND ACCESSORII     | ES          | 13 |
| Options                    |             | 13 |
| Accessories                |             | 13 |
| DESCRIPTION                |             | 13 |
| FEATURES AND CAPABILIT     |             | 13 |
| FRONT PANEL CONTROLS       |             | 14 |
| REMOTE PROGRAMMING         |             | 14 |
| OPERATING MODES            |             | 14 |
| Constant Current(CC        | C)Mode      | 14 |
| Constant Resistance        | e (CR) Mode | 14 |
| Constant Voltage (C'       | V) Mode     | 15 |
| Constant Power (CW         | /) Mode     | 15 |
| TRANSIENT OPERATION        |             | 16 |
| Continuous                 |             | 16 |
| Pulse                      |             | 16 |
| Trigger Mode               |             | 17 |
| LIST OPERATION             |             | 17 |
| TRIGGERED OPERATION        |             | 18 |
| INPUT CONTROL              |             | 18 |
| Short On/Off               |             | 18 |
| Input On/Off               |             | 19 |
| Operation Range            |             | 19 |
| PROTECTION FEATURES        |             | 20 |
| REMOTE SENSE FUNCTION      |             | 21 |
| SAVING AND RECALLING S     | SETTINGS    | 22 |
| BATTERY TESTING            |             | 23 |
| VON/VOFF OPERATION         |             | 24 |
| INSTALLATION               |             | 25 |
| INSPECTION                 |             | 25 |
| Damage                     |             | 25 |

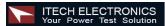

| LOCATION                                                                                                    | Items Supplied         |                                         |                 | 25       |
|----------------------------------------------------------------------------------------------------|------------------------|-----------------------------------------|-----------------|----------|
| Installation   22                                                                                                    | Cleaning               |                                         |                 | 25       |
| BENCH OPERATION   22     INPUT CONNECTIONS   22     Power Cord   22     TURN-ON CHECKOUT   22     INTRODUCTION   22     INTRODUCTION   22     IN Case of Trouble   25     In Case of Trouble   26     In Case of Trouble   26     FRONT PANEL OPERATION   30     EXAMPLE   30     I-set (set up a constant current from 0 to Max current )   31     P-set (set up a constant resistance from 0.1Ω to 4000Ω)   32     V-set (set up a constant voltage from 0.1Ω to 4000Ω)   33     V-set (set up a constant voltage from 0.1Ω to 4000Ω)   33     Shift + Store   36     Shift + Recall   37     Shift + Recall   38     In On/Off input setting   38     TRANSITION TESTING OPERATION   39     Transition Parameter Setting   38     Continuous Transient Operation   39     Pulse Transient Operation   30     Test Recall the Test File   31     AUTOMATIC TESTING FUNCTION OF ELECTRONIC LOAD   36     Edit the Testing File   37     Fast Recall the Test File   38     Automatic Testing   39     Select the Resolution between Low Range and High Range   31     SPECIFICATION   44     COMMUNICATION CABLE   4                                                                                                    | LOCATION               |                                         |                 | 26       |
| INPUT CONNECTIONS                                                                                                    | Installation           |                                         |                 | 27       |
| Power Cord   22                                                                                                    | BENCH OPERATION        |                                         |                 | 27       |
| TURN-ON CHECKOUT         26           INTRODUCTION         26           CHECKOUT PROCEDURE         22           In Case of Trouble         25           FRONT PANEL OPERATION         30           EXAMPLE         36           I-set (set up a constant current from 0 to Max current )         36           P-set (set up a constant power from 0 to Max power)         3           R-set (set up a constant resistance from 0.10 to 4000Ω)         3           V-set (set up a constant voltage from 0.1V to Max voltage)         3           Shift + Store         3           Shift + Recall         3           In On/Off input setting         3           TRANSITION TESTING OPERATION         3           Transition Parameter Setting         3           Continuous Transient Operation         3           Pulse Transient Operation         3           Toggled Transient Operation         3           LIST OPERATION         3           FAST RECALL FUNCTION         3           AUTOMATIC TESTING FUNCTION OF ELECTRONIC LOAD         3           Edit the Testing File         3           Fast Recall the Test File         3           Automatic Testing         3           Select the Resolution between                                                                                                    | INPUT CONNECTIONS      |                                         |                 | 27       |
| INTRODUCTION                                                                                                    | Power Cord             |                                         |                 | 27       |
| CHECKOUT PROCEDURE         In Case of Trouble       28         FRONT PANEL OPERATION         EXAMPLE       36         I-set (set up a constant current from 0 to Max current)       36         P-set (set up a constant power from 0 to Max power)       3         R-set (set up a constant resistance from 0.1Ω to 4000Ω)       3         V-set (set up a constant voltage from 0.1V to Max voltage)       3         Shift + Store       33         Shift + Recall       33         In On/Off input setting       33         TRANSITION TESTING OPERATION       33         Transition Parameter Setting       33         Continuous Transient Operation       33         Pulse Transient Operation       33         LIST OPERATION       3         AUTOMATIC TESTING FUNCTION OF ELECTRONIC LOAD       30         Edit the Testing File       33         Fast Recall the Test File       33         Automatic Testing       36         Select the Resolution between Low Range and High Range       36         SPECIFICATIOIN       46         COMMUNICATION CABLE       47                                                                                                    | TURN-ON CHECKOUT       |                                         |                 | 28       |
| In Case of Trouble 22  FRONT PANEL OPERATION 36  EXAMPLE 36  I-set (set up a constant current from 0 to Max current ) 36  P-set (set up a constant power from 0 to Max power) 37  R-set (set up a constant resistance from 0.1Ω to 4000Ω) 38  V-set (set up a constant voltage from 0.1V to Max voltage) 39  Shift + Store 30  Shift + Recall 30  In On/Off input setting 30  TRANSITION TESTING OPERATION 31  Transition Parameter Setting 31  Continuous Transient Operation 32  Pulse Transient Operation 33  FAST RECALL FUNCTION 36  AUTOMATIC TESTING FUNCTION OF ELECTRONIC LOAD 36  Edit the Testing File 36  Fast Recall the Test File 36  Automatic Testing 36  SPECIFICATION 40  REMOTE OPERATION 40  ACCOMMUNICATION MODE 41  COMMUNICATION CABLE 41  ACCOMMUNICATION CABLE 42  ACCOMMUNICATION CABLE 42  ACCOMMUNICATION CABLE 44  ACCOMMUNICATION CABLE 44  ACCOMMUNICATION CABLE 44  ACCOMMUNICATION CABLE 44  ACCOMMUNICATION CABLE 44  ACCOMMUNICATION CABLE 44  ACCOMMUNICATION CABLE 44  ACCOMMUNICATION CABLE 44  ACCOMMUNICATION CABLE 44  ACCOMMUNICATION CABLE 44  ACCOMMUNICATION CABLE 44  ACCOMMUNICATION CABLE 44  ACCOMMUNICATION CABLE 44  ACCOMMUNICATION CABLE 44  ACCOMMU | INTRODUCTION           |                                         |                 | 28       |
| EXAMPLE                                                                                                    |                        |                                         |                 | 28<br>29 |
| EXAMPLE                                                                                                    | FRONT PANEL OPERATION  | ON                                      |                 | 30       |
| I-set (set up a constant current from 0 to Max current )   30                                                                                                    |                        |                                         |                 | 30       |
| P-set (set up a constant power from 0 to Max power)       3         R-set (set up a constant resistance from 0.1Ω to 4000Ω)       3         V-set (set up a constant voltage from 0.1V to Max voltage)       3         Shift + Store       3         Shift + Recall       3         In On/Off input setting       3         TRANSITION TESTING OPERATION       3         Transition Parameter Setting       3         Continuous Transient Operation       3         Pulse Transient Operation       3         Toggled Transient Operation       3         LIST OPERATION       3         FAST RECALL FUNCTION       3         AUTOMATIC TESTING FUNCTION OF ELECTRONIC LOAD       3         Edit the Testing File       3         Fast Recall the Test File       3         Automatic Testing       3         Select the Resolution between Low Range and High Range       3         SPECIFICATIOIN       40         REMOTE OPERATION MODE       4         COMMUNICATION CABLE       4                                                                                                    |                        |                                         |                 |          |
| R-set (set up a constant resistance from 0.1Ω to 4000Ω)       3         V-set (set up a constant voltage from 0.1V to Max voltage)       3         Shift + Store       3         Shift + Recall       3         In On/Off input setting       3         TRANSITION TESTING OPERATION       3         Transition Parameter Setting       3         Continuous Transient Operation       3         Pulse Transient Operation       3         Toggled Transient Operation       3         LIST OPERATION       3         FAST RECALL FUNCTION       3         AUTOMATIC TESTING FUNCTION OF ELECTRONIC LOAD       3         Edit the Testing File       3         Fast Recall the Test File       3         Automatic Testing       3         Select the Resolution between Low Range and High Range       3         SPECIFICATIOIN       40         REMOTE OPERATION MODE       4         COMMUNICATION CABLE       4                                                                                                    | , ,                    | •                                       | • • • • • • •   |          |
| V-set (set up a constant voltage from 0.1V to Max voltage)       3:         Shift + Store       3:         Shift + Recall       3:         In On/Off input setting       3:         TRANSITION TESTING OPERATION       3:         Transition Parameter Setting       3:         Continuous Transient Operation       3:         Pulse Transient Operation       3:         Toggled Transient Operation       3:         LIST OPERATION       3:         FAST RECALL FUNCTION       3:         AUTOMATIC TESTING FUNCTION OF ELECTRONIC LOAD       3:         Edit the Testing File       3:         Fast Recall the Test File       3:         Automatic Testing       3:         Select the Resolution between Low Range and High Range       3:         SPECIFICATIOIN       4:         REMOTE OPERATION MODE       4:         COMMUNICATION CABLE       4:                                                                                                    | • • •                  | • • • • • • • • • • • • • • • • • • • • |                 |          |
| Shift + Store       33         Shift + Recall       33         In On/Off input setting       33         TRANSITION TESTING OPERATION       34         Transition Parameter Setting       35         Continuous Transient Operation       36         Pulse Transient Operation       36         Toggled Transient Operation       36         LIST OPERATION       36         FAST RECALL FUNCTION       36         AUTOMATIC TESTING FUNCTION OF ELECTRONIC LOAD       36         Edit the Testing File       36         Fast Recall the Test File       36         Automatic Testing       36         Select the Resolution between Low Range and High Range       36         SPECIFICATIOIN       40         REMOTE OPERATION MODE       47         COMMUNICATION CABLE       47                                                                                                    | • • •                  | •                                       | • • • • • • • • |          |
| Shift + Recall       33         In On/Off input setting       35         TRANSITION TESTING OPERATION       35         Transition Parameter Setting       35         Continuous Transient Operation       35         Pulse Transient Operation       36         Toggled Transient Operation       36         LIST OPERATION       36         FAST RECALL FUNCTION       36         AUTOMATIC TESTING FUNCTION OF ELECTRONIC LOAD       36         Edit the Testing File       36         Fast Recall the Test File       36         Automatic Testing       36         Select the Resolution between Low Range and High Range       36         SPECIFICATIOIN       40         REMOTE OPERATION MODE       47         COMMUNICATION CABLE       47                                                                                                    | · ·                    | · · · · · · · · · · · · · · · · · · ·   | • • • • • • •   | 32       |
| In On/Off input setting                                                                                                    |                        |                                         |                 | 32       |
| TRANSITION TESTING OPERATION  Transition Parameter Setting  Continuous Transient Operation  Pulse Transient Operation  Toggled Transient Operation  SETANSITION  TOGGLED TRANSIENT OPERATION  FAST RECALL FUNCTION  AUTOMATIC TESTING FUNCTION OF ELECTRONIC LOAD  Edit the Testing File  Fast Recall the Test File  Automatic Testing  Select the Resolution between Low Range and High Range  SPECIFICATION  REMOTE OPERATION MODE  COMMUNICATION CABLE  41                                                                                                    |                        |                                         |                 | 32       |
| Transition Parameter Setting Continuous Transient Operation 33 Pulse Transient Operation 34 Toggled Transient Operation 35 LIST OPERATION 36 AUTOMATIC TESTING FUNCTION OF ELECTRONIC LOAD Edit the Testing File Fast Recall the Test File Automatic Testing Select the Resolution between Low Range and High Range  SPECIFICATION  REMOTE OPERATION MODE COMMUNICATION CABLE  41  COMMUNICATION CABLE                                                                                                    | •                      | _                                       |                 | 32       |
| Continuous Transient Operation Pulse Transient Operation 33 Pulse Transient Operation 34 Toggled Transient Operation 35 LIST OPERATION 36 AUTOMATIC TESTING FUNCTION OF ELECTRONIC LOAD Edit the Testing File Fast Recall the Test File Automatic Testing Select the Resolution between Low Range and High Range  SPECIFICATIOIN  REMOTE OPERATION MODE COMMUNICATION CABLE  41 COMMUNICATION CABLE                                                                                                    |                        |                                         |                 | 32       |
| Pulse Transient Operation Toggled Transient Operation 33 LIST OPERATION FAST RECALL FUNCTION AUTOMATIC TESTING FUNCTION OF ELECTRONIC LOAD Edit the Testing File Fast Recall the Test File Automatic Testing Select the Resolution between Low Range and High Range  SPECIFICATION  REMOTE OPERATION MODE COMMUNICATION CABLE  33 COMMUNICATION CABLE  34 COMMUNICATION CABLE  36 COMMUNICATION CABLE  37 COMMUNICATION CABLE                                                                                                    |                        | _                                       |                 | 33       |
| LIST OPERATION FAST RECALL FUNCTION AUTOMATIC TESTING FUNCTION OF ELECTRONIC LOAD Edit the Testing File Fast Recall the Test File Automatic Testing Select the Resolution between Low Range and High Range  SPECIFICATION  REMOTE OPERATION MODE COMMUNICATION CABLE  44                                                                                                    |                        | •                                       |                 | 33       |
| FAST RECALL FUNCTION  AUTOMATIC TESTING FUNCTION OF ELECTRONIC LOAD  Edit the Testing File  Fast Recall the Test File  Automatic Testing  Select the Resolution between Low Range and High Range  SPECIFICATION  40  REMOTE OPERATION MODE  COMMUNICATION CABLE                                                                                                    | Toggled Transient Op   | peration                                |                 | 34       |
| AUTOMATIC TESTING FUNCTION OF ELECTRONIC LOAD  Edit the Testing File  Fast Recall the Test File  Automatic Testing  Select the Resolution between Low Range and High Range  SPECIFICATION  SPECIFICATION  COMMUNICATION CABLE  40  41  42  44                                                                                                    | LIST OPERATION         |                                         |                 | 34       |
| Edit the Testing File 3 Fast Recall the Test File 38 Automatic Testing 38 Select the Resolution between Low Range and High Range 39  SPECIFICATIOIN 40  REMOTE OPERATION MODE 41 COMMUNICATION CABLE 4                                                                                                    | FAST RECALL FUNCTION   |                                         |                 | 36       |
| Fast Recall the Test File 36 Automatic Testing 36 Select the Resolution between Low Range and High Range 36  SPECIFICATIOIN 40  REMOTE OPERATION MODE 41 COMMUNICATION CABLE 4                                                                                                    | AUTOMATIC TESTING FUN  | ICTION OF ELECTRONIC LOAD               |                 | 36       |
| Automatic Testing 36 Select the Resolution between Low Range and High Range 35  SPECIFICATIOIN 40  REMOTE OPERATION MODE 41  COMMUNICATION CABLE 4                                                                                                    | Edit the Testing File  |                                         |                 | 37       |
| Select the Resolution between Low Range and High Range                                                                                                    | Fast Recall the Test I | File                                    |                 | 38       |
| SPECIFICATIOIN         40           REMOTE OPERATION MODE         41           COMMUNICATION CABLE         4                                                                                                    | Automatic Testing      |                                         |                 | 38       |
| REMOTE OPERATION MODE 41  COMMUNICATION CABLE 4                                                                                                    | Select the Resolution  | n between Low Range and High Range      |                 | 39       |
| COMMUNICATION CABLE 4                                                                                                    | SPECIFICATIOIN         |                                         |                 | 40       |
| COMMUNICATION CABLE 4                                                                                                    | REMOTE OPERATION MC    | DDE                                     |                 | 41       |
|                                                                                                    |                        |                                         |                 | 41       |
|                                                                                                    |                        |                                         |                 | 43       |

# **Warranty Information**

#### Certification

We certify that this product met its published specifications at time of shipment from the factory.

#### Warranty

This hardware product is warranted against defects in material and workmanship for a period of ONE year from date of delivery. IT8500 series electronic load for use with a hardware product and when properly installed on that hardware product, are warranted not to fail to execute their programming instructions due to defects in material and workmanship for a period of 90 days from date of delivery. During the warranty period our company will either repair or replace products which prove to be defective. Our company does not warranty that the operation for the software firmware or hardware shall be uninterrupted or error free. For warranty service, with the exception of warranty options, this product must be returned to a service facility designated by our company. Customer shall prepay shipping charges by (and shall pay all duty and taxes) for products returned to our place for warranty service. Our company shall pay for return of products to Customer.

#### **Limitation of Warranty**

The foregoing warranty shall not apply to defects resulting from improper or inadequate maintenance by the Customer, Customer-supplied software or interfacing, unauthorized modification or misuse, operation outside of the environmental specifications for the product, or improper site preparation and maintenance. Product number or serial number has been altered deleted, removed or were unable to identify. Damage from the accident, including but not limited to lightning, water, fire, abuse or negligence.

#### **Assistance**

The above statements apply only to the standard product warranty. Warranty options product maintenance agreements and customer assistance agreements are also available.

#### Safety Summary

The following general safety precautions must be observed during all phases of operation of this instrument. Failure to comply with these precautions or with specific warnings elsewhere in this manual violates safety standards of design, manufacture, and intended use of the instrument .We assumes no liability for the customer's failure to comply with these requirements.

#### **Environmental Conditions**

This instrument is intended for indoor use. Pollution degree 2 environments. It is designed to operate at a maximum relative humidity of 95% and at altitudes of up to 2000 meters. Refer to the specifications tables for the ac mains voltage requirements and ambient operating temperature range.

#### Before Applying Power

Verify that all safety precautions are taken. Note the instrument's external markings described under "Safety Symbols".

#### Ground the Instrument

This product is a Safety Class 1 instrument (provided with a protective earth terminal). To minimize shock hazard, the instrument chassis and cover must be connected to an electrical ground. The instrument must be connected to the ac power mains through a grounded power cable, with the ground wire firmly connected to an electrical ground (safety ground) at the power outlet. Note: Any interruption of the protective (grounding) conductor or disconnection of the protective earth terminal will cause a potential shock hazard that could result in personal injury.

DO NOT OPERATE IN AN EXPLOSIVE ATMOSPHERE

Do not operate the instrument in the presence of fumes or flammable gases.

KEEP AWAY FROM LIVE CIRCUITS

Operating personnel must not remove instrument covers except as instructed in this Guide for installing or removing electronic load modules. Component replacement and internal adjustments must be made only by qualified service personnel. Do not replace components with power cable connected. Under certain conditions dangerous voltages may exist even with the power cable removed. To avoid injuries always disconnect power, discharge circuits, and remove external voltage sources before touching components.

#### DO NOT SERVICE OR ADJUST ALONE

Do not try to do some internal service or adjustment unless another person capable of rendering first aid resuscitation is present.

#### Safety Symbols

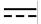

Direct current

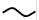

Alternating current

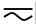

Both direct and alternating current

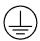

Protective earth (ground) terminal

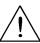

Caution (refer to accompanying documents)

**Warning:** The WARNING sign denotes a hazard. It calls attention to a procedure, practice, or the like, which, if not correctly performed or adhered to, could result in personal injury. Do not proceed beyond a WARNING sign until the indicated conditions are fully understood and met.

Caution: The CAUTION sign denotes a hazard. It calls attention to an operating procedure, or the like, which, if not correctly performed or adhered to, could result in damage to or destruction of part or all of the product. Do not proceed beyond a CAUTION sign until the indicated conditions are fully understood and met.

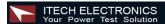

### **Quick Reference**

# The Front Panel

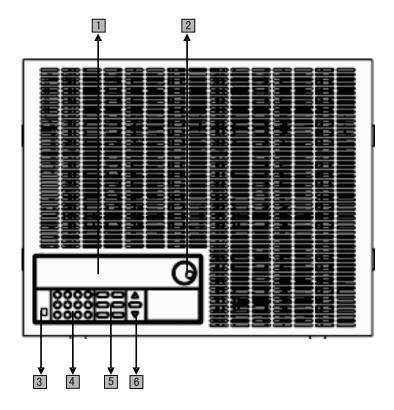

- 16-character display shows voltage and current measurements
- 2 Rotary knob
- 3 Power switch ON/OFF
- 4 Entry keys: (numeric keys)

Enter values

Increasing or decreasing the setup values

Menu commands

5 Keypad:

Enable/disable input.

Setup the current, resistance and voltage modes.

Set and reset protection functions.

6 Scroll through front panel.

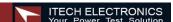

# The Rear Panel

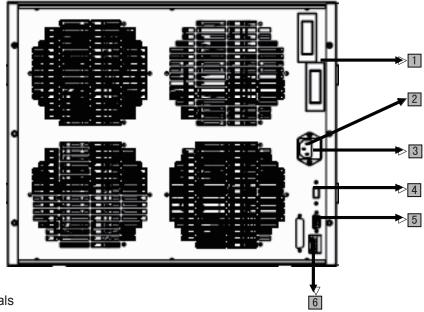

- 1 Input terminals
- 2 3 Pin IEC320 ac input connector
- 3 Fuse
- 4 Power switch (110V / 220V)
- 5 9-Pin COM port interface connector
- 6 4 Pin Trigger and Remote sensing connectors

# **Front Panel Annunciators**

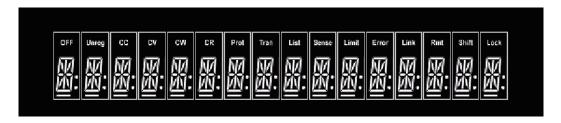

| OFF  | Front Panel Annunciators                              | Trigger | Indicates that the electronic load is waiting an initiate and trigger to occur.                                            |
|------|-------------------------------------------------------|---------|----------------------------------------------------------------------------------------------------|
| CC   | Constant current (CC) mode.                           | Sense   | ndicates that the electronic load is in Remote sensing state                                                               |
| CV   | Constant voltage (CV) mode.                           | Error   | A errors have occurred                                                                                                    |
| CW   | Constant power (CW) mode.                             | Link    | In the communication state                                                                                                 |
| CR   | Resistance (CR) mode.                                 | Rmt     | Indicates that the electronic load is in remote state (RS-232). In the remote state, only the active key is the Local key. |
| Tran | The input channel is enabled for transient operation. | Shift   | Indicates that the shift key has been pressed.                                                                             |
| List | List mode is initiated or running                     | Lock    | keyboard is locked by password                                                                                             |
| Unr  | The input is unregulated.                             |         |                                                                                                    |

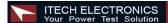

# **Key Pad**

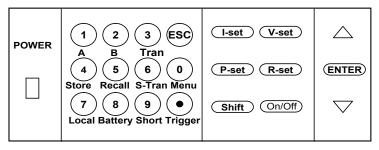

| <b>0</b> ~ <b>9</b> | 0 through 9 are used for entering numeric values.                                                                                                    |
|---------------------|----------------------------------------------------------------------------------------------------|
| •                   | Decimal point.                                                                                                    |
| Esc                 | The escape key. It may used to exit any working state.                                                                                                    |
| I-set               | Choosing CC mode and setup the input current of regulation current mode.                                                                                                    |
| V-set               | Choosing CV mode and setup the input voltage of regulation voltage mode.                                                                                                    |
| P-set               | Choosing CW mode and setup the input watt of regulation power mode.                                                                                                    |
| R-set               | Choosing CR mode and setup the input resistor of regulation resistance mode.                                                                                                    |
| Shift               | Shift keys.                                                                                                    |
| On/Off              | Power ON/OFF                                                                                                    |
| Δ                   | Scrolling keys let you move through the commands in the presently Select function menu, bring up the next command in the list. Function menus are circular; you can return to the starting position by continuous pressing the key. |
| $\nabla$            | Go back to the previous command in the list .Function menus are circular; you can return to the starting position by continuous pressing the key.                                                                                   |
| Enter               | Confirmation key.                                                                                                    |

# **Immediate Action Keys**

| Shift + | A       | Switch to A setting value                                                         |
|---------|---------|-----------------------------------------------------------------------------------|
| Shift + | В       | Switch to B setting value                                                         |
| Shift + | Tran    | Start /Stop transition operation                                                  |
| Shift + | Store   | Press to store an existing electronic load state in non-volatile Memory.          |
| Shift + | Recall  | Press to recall an existing electronic load state in non-volatile Memory.         |
| Shift + | S-Tran  | Set the transition operation parameter                                            |
| Shift + | Menu    | Enter operation Menu.                                                             |
| Shift + | Local   | When the load is controlled by PC, press these keys to enable the front panel key |
| Shift + | Battery | Battery discharge electronic operation                                            |
| Shift + | Short   | Turn on or turn off short circuit Test.                                           |
| Shift + | Trigger | Causes a trigger to occur. Change the trigger source is IMMIDIATE                 |

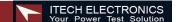

# **Menu Operation**

Press Menu to indicate operation mode .View the menu in VFD and using  $\nabla$  and  $\triangle$  to scroll through the completely menu list as following. If press Enter key, you could get the selected menu function. Press back to the previous menu selection page.

| MENU                                   |       |                                                                                                    |                                                                                |                                                                                                    |
|----------------------------------------|-------|----------------------------------------------------------------------------------------------------|--------------------------------------------------------------------------------|----------------------------------------------------------------------------------------------------|
| CONFIG                                 |       |                                                                                                    |                                                                                |                                                                                                    |
|                                        | IN    | ITIAL CONFIG                                                                                                    |                                                                                | Return to the factory default setup value.                                                                                                    |
|                                        | 11    | NPUT RECALL                                                                                                    |                                                                                | Setting Power-on state of Load.                                                                                                    |
|                                        | (     | ON                                                                                                    |                                                                                | When users turn on the electronic load; the electron                                                                                                    |
|                                        |       |                                                                                                    |                                                                                | load setup value will keep the state of last time when users turn off the electronic load.                                                                                                    |
|                                        | С     | FF <default></default>                                                                                                    |                                                                                | Disable this function.                                                                                                    |
|                                        |       | POWER-ON RE                                                                                                    | CALL                                                                           | Setup of the electronic load input state in Power on.                                                                                                    |
|                                        | •     | ON                                                                                                    |                                                                                | When users turn on the electronic load; the electronic load input will keep the state of last time when users turn off the electronic load.                                                                                                    |
|                                        |       | OFF <defaul< td=""><td>T&gt;</td><td>When users turn on the electronic load, the electronic load input will keep the state off.</td></defaul<> | T>                                                                             | When users turn on the electronic load, the electronic load input will keep the state off.                                                                                                    |
|                                        |       | KEY SOUND                                                                                                    | SET                                                                            | Keypad sound setting.                                                                                                    |
|                                        |       | ON <default:< td=""><td>&gt;</td><td>Enable key sound.</td></default:<>                                                                        | >                                                                              | Enable key sound.                                                                                                    |
|                                        |       | OFF                                                                                                    | •                                                                              | Disable key sound                                                                                                    |
|                                        | k     | NOB LOCK SET                                                                                                    |                                                                                | Setup rotary knob lock state.                                                                                                    |
|                                        |       | ON                                                                                                    |                                                                                | Lock Rotary knob                                                                                                    |
|                                        |       | OFF <default< td=""><td></td><td>Unlock Rotary knob.</td></default<>                                                                           |                                                                                | Unlock Rotary knob.                                                                                                    |
|                                        |       | SHORT CUT RE                                                                                                    | CALL                                                                           | Quickly recall the data stored before                                                                                                    |
|                                        |       | ON<br>OFF>                                                                                                    |                                                                                |                                                                                                    |
|                                        | RAN   | GE SELECT                                                                                                    |                                                                                | Change the measure precision of voltage and current                                                                                                    |
|                                        | 10.00 | EXTERNAL                                                                                                    |                                                                                |                                                                                                    |
|                                        | !     | OFF>                                                                                                    |                                                                                |                                                                                                    |
|                                        | REM   | IOTE SENSE                                                                                                    |                                                                                | Setup voltage measurement Mode.                                                                                                    |
|                                        |       | ON                                                                                                    |                                                                                | The electronic load will measure input voltage from the remote sense connector.                                                                                                    |
|                                        |       | OFF <defaul< td=""><td>Γ&gt;</td><td>The electronic load will measure input voltage from the front panel connector.</td></defaul<>             | Γ>                                                                             | The electronic load will measure input voltage from the front panel connector.                                                                                                    |
|                                        | ADC   | UPDATE RATE                                                                                                    |                                                                                |                                                                                                    |
| HIGH                                   |       |                                                                                                    |                                                                                |                                                                                                    |
| LOW <default> TRIGGER SOURCE</default> |       |                                                                                                    | Chassing the trigger signals                                                   |                                                                                                    |
| IMMEDIATE <def></def>                  |       |                                                                                                    | Choosing the trigger signals source.  Trigger signals from Shift + Trigger key |                                                                                                    |
| EXTERNAL                               |       | ノニト~                                                                                                    | Trigger signals from the TRIG connector in the rear panel.                     |                                                                                                    |
| BUS                                    |       |                                                                                                    | Communication command trigger mode.                                            |                                                                                                    |
|                                        | COI   | NNECT MODE                                                                                                    |                                                                                | Tomas and the second second se |
|                                        |       | AXTIDLEXING                                                                                                    |                                                                                |                                                                                                    |
|                                        | SEF   | PARATE <def></def>                                                                                                    |                                                                                |                                                                                                    |

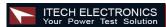

|          | BAUDRATE SET             | Setting baud rate.                                  |
|----------|--------------------------|-----------------------------------------------------|
|          | 4800 <default></default> |                                                     |
|          | 9600                     |                                                     |
|          | 19200                    |                                                     |
|          | 38400                    |                                                     |
| CO       | MM. PARITY SET           | Command parity setting.                             |
|          | NONE <default></default> |                                                     |
|          | EVEN                     |                                                     |
|          | ODD                      |                                                     |
|          | ADDRESS SET              | Setting communication Flow mode                     |
|          | KEY LOCK SET             | Setting keypad password.                            |
| _        | XIT                      |                                                     |
|          | SYSTEM SET               |                                                     |
| MAX      | CURRENT SET              | Setup the maximum current.                          |
|          | X POWER SET              | Setup the maximum power.                            |
|          | ( VOLTAGE SET            | Setup the maximum voltage                           |
|          | VOLTAGE ONSET            |                                                     |
| \        | VOLTAGE OFFSET           |                                                     |
| [        | EXIT                     |                                                     |
|          | IST SET                  |                                                     |
|          | MODE SET                 | Setting operation mode.                             |
| F        | IXED MODE                | Fixed mode.                                         |
|          | LIST MODE                | Choosing List mode.                                 |
| (        | CALL LIST FILE           | Recall list operation file.                         |
|          | EDIT LIST FILE           | Edit list operation file.                           |
| <u> </u> | LIST STORE MODE          | Users can choose 4 kind of memory space to          |
|          |                          | save the list file.                                 |
|          | 8 X 120 STEPS            | Total 8 files and each file have 120 list steps.    |
|          | 4 X 250 STEP             | Total 4 files and each file have 250 list steps.    |
|          | 2 X 500 STEPS            | Total 2 files and each file have 500 list steps     |
|          | 1 X 1000 STEPS           | Total 1 file and each file have1000 list steps.     |
|          | EXIT                     | ·                                                   |
| LC       | OAD ON TIMER             |                                                     |
|          | TIMER STATE              | Setting LOAD ON timer state                         |
|          | ON                       | When users choose ON, and then turn on the          |
|          |                          | electronic load input, the LOAD ON TIMER will       |
|          |                          | start working. When the LOAD ON TIMER is reach      |
|          |                          | the setup time, the electronic load input will turn |
|          |                          | offautomatically.                                   |
|          | OFF                      |                                                     |
|          | TIMER SET                | Setting time of LOAD ON timer.                      |
|          | EXIT                     |                                                     |
|          | EXIT                     |                                                     |

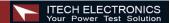

### **General Information**

#### **Document Orientation**

This manual describes the operation of the IT8500 series electronic loads. Unless otherwise noted, all units will be referred to by the description "electronic load" throughout this User's manual. The following documents and software are shipped with your electronic load. This User's Guide (this document), contains installation, checkout, front panel information and detailed programming information.

The Getting Started Map will help you find the information you need to complete the specific task thatyou want to accomplish. Refer to the table of contents or index of each guide for a complete list of the information contained within.

# **Getting Started Map**

| Task                                    | Where to find information                     |
|-----------------------------------------|-----------------------------------------------|
| Checking out the unit                   |                                               |
| Verifying proper operation              | User's Guide                                  |
| Using the front panel                   |                                               |
| Using the front panel                   |                                               |
| Front panel keys                        | User's Guide                                  |
| Front panel examples                    |                                               |
| Using the programming interface         | User's Guide                                  |
| RS-232 interface                        | Oser's Guide                                  |
| Remote operation mode                   | User's Guide                                  |
| Protocol information                    | Oser's Guide                                  |
| Controller Program and Software driver: | CD-ROM (If you've purchased the communication |
| Power View PV8500 software              | cable, you will get it for free)              |
| Active driver PD8500 OCX software       |                                               |

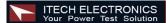

# **Options and Accessories**

#### **Options**

IT-E131 isolated communication cable: This cable converts the electronic load's series port (TTL 5V level) to PC RS232 interface.

IT-E132 isolated communication cable: This cable converts the electronic load's series port (TTL 5V level) to PC USB interface.

IT-E134 isolated communication cable: This cable converts the electronic load's series port (TTL 5V level) to PC GPIB interface.

#### Accessories

Power cord

User's manual

Software CD-Rom (if you buy the communication cable, you'll get it for free)

Calibration testing report

### Description

The IT8500 series electronic load is used for design, manufacturing, and evaluation of DC power supplies, batteries, and power components and so on. The electronic load contains a processor, serial port connector, front-panel keypad and VFD, and other circuits common to the other entire load module.IT8500 series electronic load could work in constant current (CC) mode, constant voltage (CV) mode, or constant resistance (CR) mode and constant power(CW) mode.

# Features and Capabilities

- High accuracy and high resolution
- Capable to work with constant current (CC), constant voltage (CV), constant resistance (CR) mode and constant power (CW) operation.
- Serial port interface-DB9-RS232 port.
- Triggered input and measurement functions.
- Within the controlled keypad in the front panel
- Built-in pulse generator for continuous, pulsed, and toggled transient mode operation.
- Over voltage, over current, overpower, and over temperature protection.
- Fan speed control by temperature.
- VFD display
- Short circuit test
- · Battery testing function.

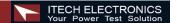

#### **Front Panel Controls**

The front panel has keyboard controls for setting the input voltage, current and resistance. The panel display provides digital readouts of a number of functions including the inputs.

Annunciators displaythe operating status of the electronic load.

## **Remote Programming**

The electronic load may be remotely programmed from the computer via the IT-E131 isolated communication cable.

# **Operating Modes**

The four modes of operation are:

- 1: Constant current (CC)
- 2: Constant voltage (CV)
- 3: Constant resistance (CR)
- 4: Constant power (CW)

# Constant Current(CC)Mode

In this mode, the electronic load will sink a current in accordance with the programmed value regardless of the input voltage. CC mode can be set with front panel keys. The CC mode parameters are discussed in the following paragraphs.

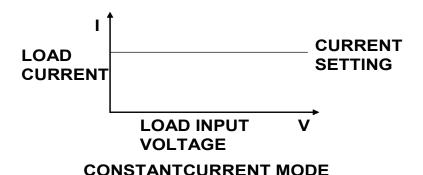

# Constant Resistance (CR) Mode

In this mode, the module will sink a current linearly proportional to the input voltage in accordance with the programmed resistance. The CR mode can be set at the front panel. The CR mode parameters are described in the following paragraph.

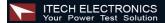

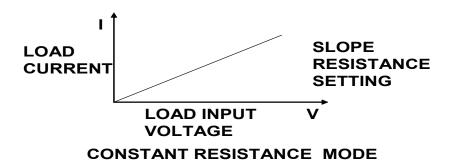

# Constant Voltage (CV) Mode

In this mode, the electronic load will attempt to sink enough current to control the source voltage to the programmed value. The module acts as a shunt voltage regulator when operating in the CV mode. The CV mode can be set at the front panel.

The CV mode parameters are described in the following paragraphs.

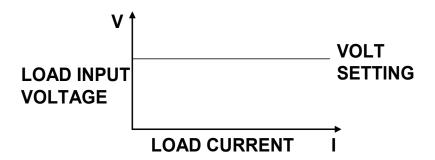

### **CONSTANT VOLTAGE MODE**

# **Constant Power (CW) Mode**

In this mode, the electronic loads will consumption power accordance with the programmed value regardless of the input voltage. The CW mode can be set with front panel keys.

The CW mode parameters are discussed in the following paragraphs.

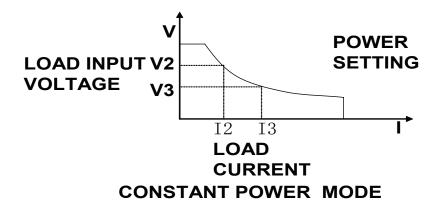

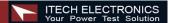

# Constant Power (CW) Mode

In this mode, the electronic loads will consumption power accordance with the programmed value regardless of the input voltage. The CW mode can be set with front panel keys. The CW mode parameters are discussed in the following paragraphs.

#### Continuous

Generates a repetitive pulse stream the toggles between two load levels and change the state between value A and value B.

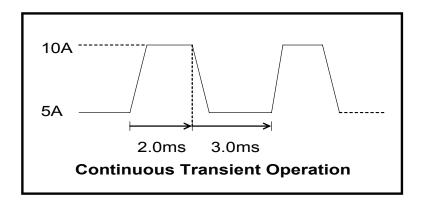

#### **Pulse**

Switch to value B as receiving one trigger signal, taking the pulse time(TWD) of value B, Load will return to Value A.

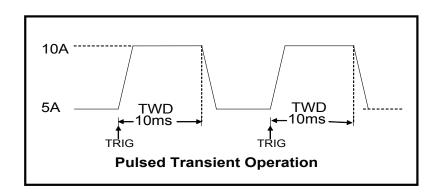

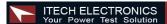

# **Trigger Mode**

Switching the state between value A and value B once receiving a triggering signal

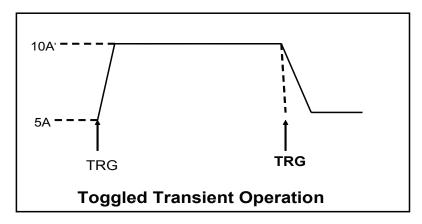

# **List Operation**

List mode lets you generate complex sequences of input changes with rapid, precise timing, which may be synchronized with internal or external signals. List operation can be changed by edit every step value and time in list operation. The parameter of list operation include the group file name, input step setting (the max steps is 1000 steps), time of one step(1ms~1h) and setting value of one step. In CC mode, dwell time range is 1ms to 6S, which also have an associated value. Note that lists data can only be saved in total 1000 steps memory of 4 situations.

| GROUP |                     | Total = 1000 steps  |      |     |       |     |       |       |       |     |       |     |       |     |       |
|-------|---------------------|---------------------|------|-----|-------|-----|-------|-------|-------|-----|-------|-----|-------|-----|-------|
| 1     |                     | 1000 steps          |      |     |       |     |       |       |       |     |       |     |       |     |       |
| 2     |                     | 500 steps 500 steps |      |     |       |     |       |       |       |     |       |     |       |     |       |
| 4     | 250 steps 250 steps |                     |      |     |       | S   |       | 250 9 | steps | S   |       | 250 | steps | 3   |       |
| 8     | 120 steps           | 120 st              | teps | 120 | steps | 120 | steps | 120   | steps | 120 | steps | 120 | steps | 120 | steps |

When receiving one trigger signal, it will start the list operation until receiving another trigger signal or finish the List operation.

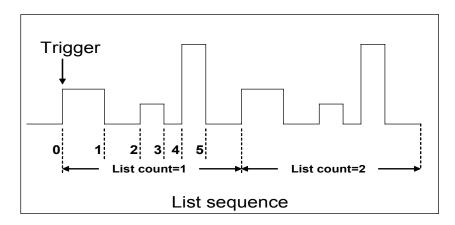

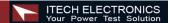

# **Triggered Operation**

The electronic load has various triggering modes to allow synchronization withother test equipment or events. Such as:

**Keypad triggering mode:** Press (Shift) + (Trigger) to trigger the electronic load.

TTL triggering mode: Send a high pulse with a constant time more than 5m Sec to the trigger terminals in rear panel to trigger the electronic load.

Command triggering mode: Send triggering command to the electronic load via the serial port.

# **Input Control**

### Short On/Off

Load can simulate a short circuit at its input by turning the load on with full-scale current.

The shortcircuit can be toggled on/off at the front panel using the (shift) + (short).

Short operation is not influence the operation setting current value, When short operation is on OFF state, Load back to the original setting state.

The actual value of the electronic short is dependent on the mode and current range that are active when the short is turned on.

In CC, CW and CR mode, the max short-circuit current value is 1.2 times of the current range. In CV mode, short-circuit operation is same as the operation of setting CV to 0V.

NOTE: Turning the Short Test on in CV mode may cause the load to draw so much current that the software current limit operates, which may turn the input off. Turning the short circuit on does not affect the programmed settings, and the load input will return to the previously programmed values when the short is turned off

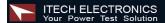

# Input On/Off

Electronic load's input can be toggled on/off at the front panel. Turning the input off (zero current) does not affect the programmed settings. The input will return to the previously programmed values when the input is turned on again.

NOTE: The Input On/Off command supersedes the mode commands and Short Test On/Off command.

# **Operation Range**

Work in the range of Rated Current, Rated voltage and Rated Power, The figure is as following:

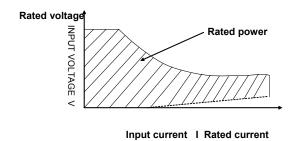

Operation mode change state

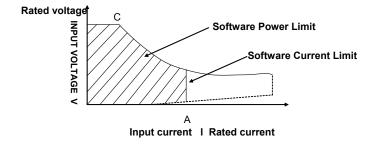

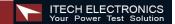

#### **Protection Features**

Electronic load includes the following protection features:

### Over Voltage

If input voltage exceeds the voltage limit set by the user, the DC load will turn the input OFF and the buzzer will turn on. The display will show OVER VOLTAGE as following. The maximum voltage limit value is equal to 100%+5% of the maximum rated voltage for each model.

#### **Over Current**

When operating in CR, CC or CP mode, the load current will be limited by a current limit value set by the user. The maximum current limit value is equal to the maximum rated current for each model. Once the maximum current limit is reached, the DC Load will enter the over current protection state. If the DC load previously operated CR or CP mode, the DC load will automatically revert to CC mode and the VFD display will indicate CC. When the DC load operates in a combined CV / transition mode or CV / List mode, the buzzer will sound if the input current exceeds the current limit and the display

will show a flashing current value.

#### Over Power

If the input power exceeds the power limit in the normal operation mode, Load will work in the over power protection state. VFD displays the information as CW.

When work in transition mode and list mode, if the input power exceeds the power limit. Buzzer is mooing, VFD display the flashing current value and voltage value.

# Reverse Voltage

This feature protects the load module in case the input DCvoltage lines are connected with wrong polarity,

if a reverse voltage condition is detected, Buzzer is mooing. VFD display as following:

# **Over Temperature**

If internal power component's temperature exceeds safe limits (80 $^{\circ}$ C), Over temperature protection is on work .

Load will turn off the input and Buzzer is mooing, VFD display as following:

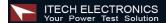

### Remote Sense Function

When work in CC, CV, CR and CP mode, if load consumes biggish current, it will cause one depressed voltage in the connection line between tested machine and terminals of Load. In order to assure testing precision, Load provides one remote testing terminals in the rear panel Users could test the output terminals voltage of tested machine through it. Users should set the Load in REMOTE mode before using the function.

#### 4 Pin trigger and remote sensing connectors:

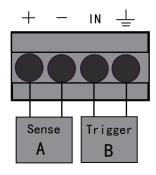

Remote Sensing: SENSE (+) and SENSE (-) are the remote sensing inputs. By eliminating the effect of the inevitable voltage drop in the load leads, remote sensing provides greater accuracy by allowing the load to regulate directly at the source's output terminals. TRIG: A TTL-compatible input that responds to external edge trigger signal. A trigger applied to this input can be used to change settings (voltage, current, resistance, etc.), toggle between settings in transient-toggle mode, or generate a pulse in transient-pulse mode. You must set the remote sense mode in the menu before using the

#### Action:

remote sense function.

- Press Shift + Menu key into the menu (1)
- VFD displays **>CONFIG**, press Enter key to confirm (2)
- Press \( \nabla \) key to choose>**REMOTE SENSE**, press Enter key to confirm
- Press ⚠ / ▼to choose>**ON**, press Enter key toconfirm And the remote sense function has been set.

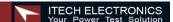

#### Wiring diagram for remote sense

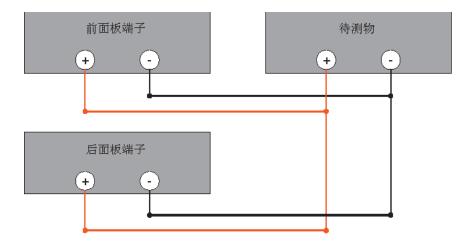

# Saving and Recalling Settings

The electronic load has internal registers in which settings (mode, current, voltage, resistance, transient level, etc.). Users could use Shift + Store and Shift + Recall to save and recall the relative data as following:

CC value /CW value /CR value /CV value

Transition current A value /Transition current B value /Transition voltage A value /Transition voltage B value / Transition power A value /Transition power B value /Transition Resistance A value /Transition Resistance B value

Current A pulse width time/ Current B pulse width time/Voltage A pulse width time/ Voltage B pulse width time /Power A pulse width time/Power B pulse width time /Resistance A pulse width time /Resistance B width time

Transition current testing mode/Transition voltage testing mode/Transition power testing mode /Transition resistance testing mode

Max current value / Max voltage value / Max power value

#### Action

- 1) Press —set a value of current or voltage, press —nter to confirm.
- 2) Press Shift + Store set a store code at random, press Enter to confirm.
- 3) Press Shift + Recall , set the store code that you set before, press Enter to confirm, then you can get the number stored.

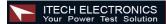

# **Battery Testing**

Experiment proves the test with load is the best method to ensure the battery whether work well or not. Only with the correct load testing, the battery can be confirmed if it was being the expectant life curve location. The electronic loads can be used to test any type of the battery nowadays.

As the accumulator is used by any sheltered equipment or the uninterrupted service system, it is necessary to use the load testing. Because the battery nearly is the lowest reliability component, so it must use the load testing periodic ensure the security of the battery.

#### Capability test

Electronic load uses CC mode to do the capability test. Make a program to set the voltage in off state. The accumulator have too low voltage, electronic load intermits test if system checks the accumulator which is near to one rating or in insecurity state. In testing procedure, you could see the accumulator voltage, discharge current, electronic load power and spare capability of accumulator. If connecting with PC software, discharge curve could be displayed in window. This test can reflect the reliability and using time of accumulator. So, it's necessary to do the test before you change another new accumulator.

#### Operation:

- 1. Turn off the load, connect with the tested battery.
- 2. Press (I-set) VFD display CURRENT= \*\*\*\*\*A. Setting the discharge current of the battery, then press Enter to confirm.
- 3. Press Shift + Battery , VFD display MIN VOLT= \*\*\*\*V, Setting the voltage when turned off, Press Enter to start the capacity testing. When the battery voltage is same as the voltage without power, the load turns off.

During the testing, use ▼and ▲ to change the voltage, actual discharge current, the electronic load power and the released discharge capacity of the battery.

Then press Shift + Battery, exit the battery capacity testing mode.

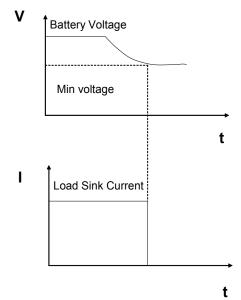

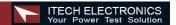

# **Von/Voff Operation**

You can set voltage value Von/Voff to control the input state on/off for electronic load. When the input voltage reaches the Von value, the load's input state is on. When the input voltage reaches the Voff value, the load's input state is off.

#### Action for set Von/Voff value:

- 1. Press Shift + Menu into menu.
- 2. VFD displays >CONFIG, press key  $\nabla$  to choose >SYSTEM SET, press Enter to confirm.
- 3. VFD displays >MAX CURRENT SET, press 

  ▼ key to choose>VOLTAGE ON SET, press Enter key to confirm.
- 4. VFD displays >VOLT.ON=0.00V, press numeric keys to set Von value (0.1V to max voltage value), press Enter to confirm.
- 5. Press  $\nabla$  key to choose >VOLTAGE OFF SET, press Enter to confirm.
- 6. VFD displays >VOLT.OFF=0.00V, press numeric keys to set Voff value (0V to max voltage value), press Enter to confirm.

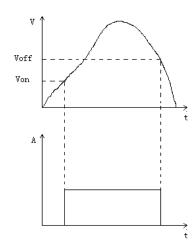

# Inspection

### **Damage**

When you receive your electronic load, inspect it for any obvious damage that may have occurred during shipment. If there is damage, notify the shipping carrier and nearest Agent office and Support Office immediately.

### **Items Supplied**

The following user replaceable items are included with your electronic load.

| Item               | Part Number | Description                                                          |  |  |  |
|--------------------|-------------|----------------------------------------------------------------------|--|--|--|
|                    | IT-E171     | Llears will got one of the newer cords                               |  |  |  |
| Power Cord         | IT-E172     | Users will get one of the power cords appropriate for your location. |  |  |  |
| Power Coru         | IT-E173     |                                                                      |  |  |  |
|                    | IT-E174     |                                                                      |  |  |  |
| User's Guide       |             | Contains installation, checkout, and front panel                     |  |  |  |
| User's Guide       |             | information and                                                      |  |  |  |
| Software CD-Rom    |             | Programming information                                              |  |  |  |
| Calibration Report |             | The Instrument calibration report.                                   |  |  |  |

#### Cleaning

Use a dry cloth or one slightly dampened with water to clean the external case parts. Do not attempt to clean internally.

**Warning:** To prevent electric shock, unplug unit before cleaning.

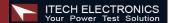

# Location

The outline diagram in following figure gives the dimensions of your electronic load. The electronic load must be installed in a location that allows sufficient space at the sides and back of the unit for adequate air circulation.

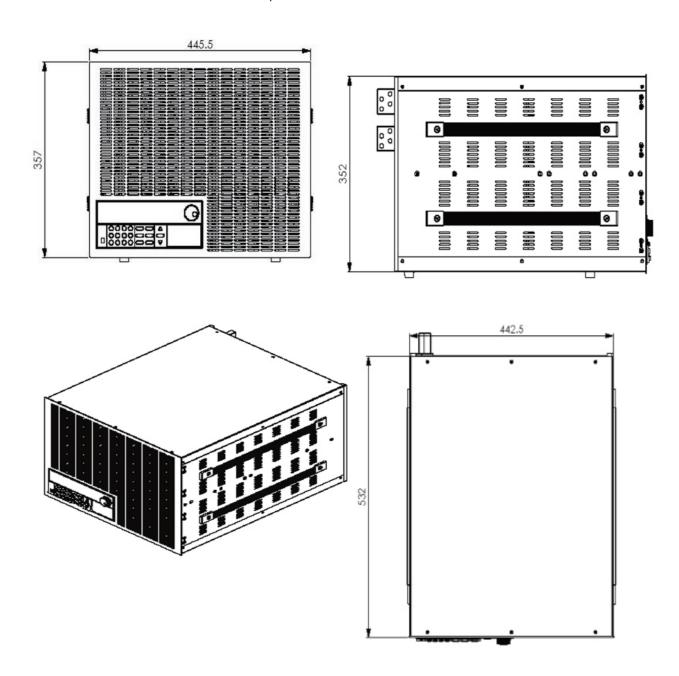

Outline Diagram Unit (mm)

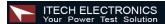

# **Bench Operation**

A fan cools the electronic load by drawing air through the button and sides and exhausting it out the back.

Minimum clearances for bench operation are 25 mm along the sides.

**Caution:** Do not block the fan exhaust at the rear of the Load.

# **Input Connections**

#### **Power Cord**

Connect the power cord to the IEC 320 connector on the rear of the unit. If the wrong power cord was shipped with your unit, contact your nearest Agent to obtain the correct cord. See following figure for the part number and ordering options.

Warning: SHOCK HAZARD: the power cord provides a chassis ground through a third conductor. Be certain that your power outlet is of the threeconductor type with the correct pin connected to earth ground.

**Note:** The detachable power cord may be used as an emergency disconnecting device. Removing the power cord from the ac input connector will disconnect ac input power to the unit.

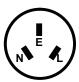

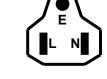

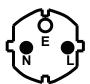

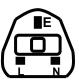

China IT-E171

United States, Canada IT-E172

Europe IT-E173

**United Kingdom** IT-E174

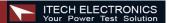

# Introduction

Successful tests in this chapter provide a high degree of confidence that the electronic load is operating properly.

### **Checkout Procedure**

The test in this section checks for proper operation of the electronic load. If you have not already done so, connect the power cord to the unit and plug it in.

| Procedure                                                                                 | Display                                          | Explanation                                                                                                    |
|-------------------------------------------------------------------------------------------|--------------------------------------------------|----------------------------------------------------------------------------------------------------|
| 1. Turn the unit on. The electronic Load undergoes a self-test when you First turn it on. | 07 June C                                        | During self test, all segments are briefly lit                                                                   |
| 2. Wait for 1s after turn on electronic load.                                             | EPROM ERROR                                      | EEPROM damage or Lost data of last power off Run well if no such display, system will go to the step 3 directly. |
| 3. Wait for another 2S.                                                                   | ERROR CAL.DATA                                   | EEPROM Lost calibration data Run well if no such display, system will go to the step 4 directly.                 |
| 4. Press Shift button and<br>▲♥ keys .                                                    | LOAD MODEL:IT85XX<br>SN: XXX-XXX-XXX<br>VER x.xx | Display the information of the product Type, series number version of software.                                  |
| 5. Press 🐯 button                                                                         | 0.000V 0.000A                                    | Display the actual input voltage and current value.                                                              |
| 6.Press <b>△▽</b>                                                                         | 0.000W I: 0.000A                                 | Display the actual power value and setting value.                                                                |

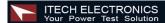

#### In Case of Trouble

Electronic load failure to run during power-on operation. The test of following in this section help you to solve the possible problem when you turn on the power of electronic load.

- 1. Make sure if you have connected the power cord to the unit and plug it in. Power switch have been pressed.
- 2. Check the power voltage setting. Work voltage of load have two type 110V or 220V, Please make sure it is right voltage accordance to the voltage in your area. You could change the voltage setting through dial the switch in the rear panel.
- Check the fuse of load.

If fuse is blowout, please change it as following specification.

| Model   | Fuse specification(110VAC) | Fuse specification(220VAC) |
|---------|----------------------------|----------------------------|
| IT8518B | 5AT 250V                   | 2.5AT 250V                 |
| IT8518C | 5AT 250V                   | 2.5AT 250V                 |
| IT8518E | 5AT 250V                   | 2.5AT 250V                 |
| IT8518F | 5AT 250V                   | 2.5AT 250V                 |

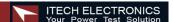

# **Example**

#### I-set (set up a constant current from 0 to Max current )

Set up a constant DC current input is the first main function of programmable DC electronic load.

IT8500 series electronic load provides two methods to set up the constant DC current input by using the number keyboard and the rotary button. Please see the following operation procedure.

| Procedure                                                                                                    | Operation details                                                               | VFD display    |  |
|----------------------------------------------------------------------------------------------------|---------------------------------------------------------------------------------|----------------|--|
| Step 1                                                                                                    | Press I-set                                                                     | CURRENT=0.000A |  |
| Step 2                                                                                                    | Enter the password or jump the step 4 if your password for reentering PASSWORD: |                |  |
| Step 3 Enter the original value which displayed in the LCD or enter a new value by using number keys or Rotary knob to adjust the voltage value |                                                                                 | CURRENT=*.***A |  |
| Step 4                                                                                                    | Press Enter to confirm                                                          | 0.00V 0.000A   |  |

Setup the input current at 4.33A.

#### Method 1: To set up by using number keyboard

Step1. Press —set button.

Step2. Press numeric button to enter the current value 4.33.

Step3. Press Enter button to confirm the current value.

#### Method 2: To set up (I-set ) by using Rotary SW

If the key board is unlocked by password, directly adjust the Rotary SW button, and voltage will be continually changed from the previews value according the rotation. At the beginning, the cursor will be shown on the last number of the value which is indicated on the VFD, you can move the cursor to the first number, second number etc by using number buttons, and then adjust the Rotary SW to change each number, and let it stay at \*.\*\* A. Please see the following description. Then press I-set to confirm the value.

0.00A 0.00V

0.0W 4.33A

#### Procedure:

Step1. Press I-set button,

Step2. Adjust the Rotary knob to change the value, the operation is as the same as item (1)

Step5. Press Enter button to confirm the current value.

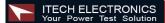

# P-set (set up a constant power from 0 to Max power)

IT8500 series electronic load can be set up for a constant power. Constant power setup procedure is as following:

| Procedure | Operation details                          | VFD display     |  |
|-----------|--------------------------------------------|-----------------|--|
| Step 1    | Press P-set                                | POWER =0.0W     |  |
| Step 2    | Enter a new value by using numeric keys or | POWER=*.***W    |  |
|           | Rotary knob to adjust the voltage value    |                 |  |
| Step 3    | Press Enter to confirm.                    | 0.000W P:*.000W |  |

# R-set (set up a constant resistance from $0.1\Omega$ to $4000\Omega$ )

IT8500 series electronic load can be setup for a constant resistance. Constant resistance setup procedure is as following:

| Procedure | Operation details                          | VFD display      |  |
|-----------|--------------------------------------------|------------------|--|
| Step 1    | Press R-set                                | RESISTANCE =0.0R |  |
| Step 2    | enter a new value by using numeric keys or | RESISTANCE=****R |  |
|           | Rotary knob to adjust the resistance value |                  |  |
| Step 3    | Press Enter to confirm.                    | 0.000W R:0000R   |  |

### V-set (set up a constant voltage from 0.1V to Max voltage)

IT8500 series electronic load can be setup for a constant voltage. Constant voltage setup procedure is as following:

| Procedure | Operation details                          | VFD display    |  |
|-----------|--------------------------------------------|----------------|--|
| Step 1    | Press V-set VOLTAGE=1.500V                 |                |  |
| Step 2    | enter a new value by using numeric keys or | VOLTAGE=*.***V |  |
|           | Rotary knob to adjust the resistance value |                |  |
| Step 3    | Press Enter to confirm. 0.000W V:3.000V    |                |  |

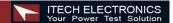

#### **Shift + Store**

| Procedure | Operation details       | VFD display             |
|-----------|-------------------------|-------------------------|
| Step 1    | Press Shift and Store   | STORE 1                 |
| Step 2    | Press Enter to confirm. | Store the relative data |

#### Shift + Recall

| Procedure | Operation details       | VFD display            |
|-----------|-------------------------|------------------------|
| Step 1    | Press Shift and Recall  | RECALL 1               |
| Step 2    | Press Enter to confirm. | Recall the saving data |

# In On/Off input setting

Use Out On/Off to change the input state of electronic load. Switch on to off state by press Out On/Off

# **Transition Parameter Setting**

Users could press Shift + S-Tran to set the transition parameter.

| Shift + S-Tran | LEVEL A =0.000A | Setup value A                            |
|----------------|-----------------|------------------------------------------|
| Enter          | WIDTH A = 0.5mS | Setup time width of value A              |
| Enter          | LEVEL B=0.000A  | Setup value B                            |
| Enter          | WIDTH B= 0.5mS  | Setup time width of value B              |
| Enter          | >CONTINUOUS     |                                          |
|                | >PULSE          | Choose one of the three transition modes |
|                | >TOGGLED        |                                          |
| Enter          |                 | Finish transition setting                |

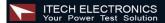

#### **Continuous Transient Operation**

In this mode, electronic load will generates a repetitive pulse stream that toggles between two load levels.; Load could switch the state between two setting value (value A and value B).

In this following example, assume that the CC mode is active; the applicable transient operation parameters have been set as follows.

#### For example:

Continuous mode, current level A = 5A, width = 2mS. Current level B = 10A, width = 3ms. Testing machine input voltage is 12V.

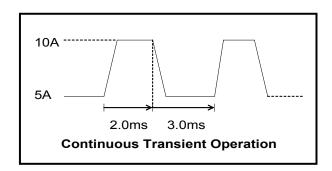

#### **Action**

- 1. Select the operation mode (CC,CV,CR or CP), and set a proper value, press On/Off to turn off the load input.
- 2. Press Shift + S-Tran, set LEVEL A=5A, press Enter, set WIDTH A=3mS, press Enter set LEVER B=10A, press Enter, set WIDTH B=2mS, press Enter to confirm.
- 3. Transition mode now is CONTINOUS, press Enter to confirm.
- 4. Press Shift + Tran to activate the transient mode.
- 5. Press Shift + Tran again to stop the transient operation.
- 6. Press On/off), the input of load is powered on.

#### **Pulse Transient Operation**

In this mode, generates a transient pulse of programmable width when pulsed transient operation is in effect.

For example: When load receiving one trigger signal, it will switch to 10A current value, and taking 10mS to return the current value of 5A.

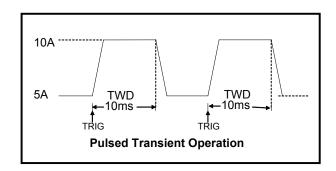

#### **Action**

- 1. Select the operation mode (CC,CV,CR or CP), and set a proper value, press On/Off to turn off the load input.
- 2. Press Shift + S-Tran , set LEVER A=5A, LEVER B=10A, WIDTH B=10mS. Transition mode now is CONTINOUS.
- 3. Press ▼ till >PULSE.
- 4. Press Enter, set transient mode is PULSE.
- 5. Press Shift + Tran to activate the transient mode.
- 6. Press Shift + Trigger to start another pulse. Press Shift + Trigger, get more pulse.
- 7. Press Shift + Tran again to stop the transient operation.
- 8. Press On/Off), the input of load is powered on.

#### **Toggled Transient Operation**

In this mode, after transition operation start, Load could change the input between the main level and the transient level when toggled transient operation is in effect.

#### For example:

When Load receives one trigger signal, Load current will switch between 5A and 10A.

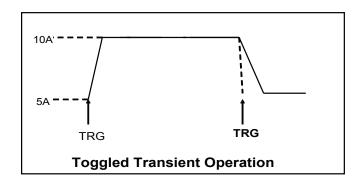

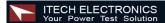

#### **Action**

- Press Shift + S-Tran, Setting LEVER A=5A, LEVER B=10A, transition mode is TOGGLED.
- 2. Press Shift + Tran to activate the transient mode.
- 3. Press (Shift )+ (Trigger) switch to the current value of 10A.
- 4. Press Shift + Trigger switch between 5A and 10A.
- 5. Press Shift + Tran again to stop the transient operation.

### **List Operation**

Users can use the front panel keypad or Power View 8500(PV8500) software to programming the list sequence. Please refer to the software user's guide.

The following example will help you how to do the list operation in front panel.

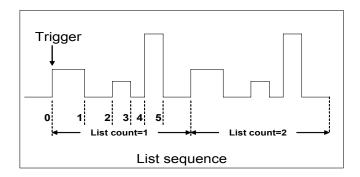

#### Action

- 1) Press the button of On/Off, execute the input of Load I in OFF state.
- 2) Press Shift + Menu , move cursor to the option of menu of CONFIG, Press Enter and move into the next step menu, move cursor to TRIGGER SOURCE. Pr cursor to IMMEDIATE <DEF>, setting trigger source mode is panel IMMEDIATE mode.
- 3) Press Enter to confirm.
- 4) Press (so) to the previous menu, move cursor to LIST SET.
- 5) Press Enter into the next step menu .move cursor to EDIT LIST FILE.
- 6) Press Enter into the next step menu, move cursor to CURRENT LIST, select **CURRENT MODE.**
- 7) Press Enter, move cursor to REPEAT. Setup LIST is in cycle mode.
- 8) Press Enter to confirm, setup the list steps = 5.
- 9) Press Enter to confirm, setup step 1 current =3A.

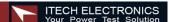

#### **Action**

- 10) Press Enter to confirm, setup step 1 width=6mS.
- 11) Repeat 7) and 8) operation, set current and width of one step 0A, 5mS;2A, 4mS;6A,2mS;0A,5mS.
- 12) Press Enter to confirm, Menu STORE LIST FILE 1, save file in group1.
- 13) Move cursor to Mode Set , press Enter to enter into the next step menu to set mode is <LIST MODE >
- 14) Press Enter to confirm
- 15) Press  $(S_{SO})$ , Press  $(S_{NO})$ , make Load in ON state. Press  $(S_{NO})$ +  $(S_{NO})$ +  $(S_{NO}$
- 16) Stop the list operation mode. Move cursor to LIST SET, press Enter, move cursor to Mode Set in option menu, press Enter, enter into next step menu. Select mode is <FIXED MODE>.
- 17) Press Enter to confirm.

#### **Fast Recall Function**

You recall 10 groups numbers very conveniently which were stored before.

#### **Action**

- 1) Press Shift + Menu
- 2) Press ▼ to CONFIG, press Enter into submenu, press ▼ to SHORTCURT RECALL
- 3) Press Enter, select >ON and press Enter to confirm.
- 4) Press (so) two times and quit the menu.
- 5) Press 1 and you can get the first group number. Press 2 , you can get the second group number. Press 0 , you can get the tenth group number. And if there is not stored number, VFD will show NO EEPROM DATA.

# **Automatic Testing Function of Electronic Load**

You test various parameters of power supplies at different loads. Now we take a kind of charger as an example to explain the usage of the automatic testing of the electronic load.

36 USER'S GUIDE

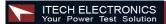

| The test proceeding of R35 charger |               |                                               |         |                   |           |  |  |
|------------------------------------|---------------|-----------------------------------------------|---------|-------------------|-----------|--|--|
| process                            | Method        |                                               |         |                   |           |  |  |
|                                    | Mode          | Mode Voltage(V) Current(mA) Power(W) Ripple c |         |                   |           |  |  |
| 1st step                           | CC            | 5.8~6.15                                      | 210     | ≤4(input175VAC)   |           |  |  |
| 2nd step                           | None          | 5.9~6.4                                       | 0       | ≤1.2(input175VAC) |           |  |  |
| 3rd step                           | CC            | 5                                             | 205~245 |                   | < 50m\/nn |  |  |
| 4th step                           | CV            | 3                                             | 205~245 |                   | ≤ 50mVpp  |  |  |
| 5th step                           | CV            | 2                                             | 205~245 |                   |           |  |  |
| 6th step                           | Short circuit | 0                                             | ≤245    |                   |           |  |  |

### **Edit the Testing File**

- 1) Press Shift + Menu into menu, VFD displays > CONFIG
- Press ▼ to >LIST SET.
- 3) Press Enter into submenu, press ▼ to>EDIT LIST FILE.
- Press Enter and begin to edit the automatic testing file, VFD shows MAX CURR= 20.000A, which means setting the maximum of voltage. The maximum is bigger than 3A, which means CC mode is in high range, here, the maximum is 3A. Press 3 and press Enter to confirm.
- 5) VFD displays MAX VOLT=120.00V, which means setting the maximum of voltage, the maximum is bigger than 18V, which means CV is in high range, here ,the maximum is 18V. Press (1) + (8) to set MAX VOLT=18V, press (Enter) to confirm.
- 6) VFD displays MAX POWER=200.00W, which means setting the maximum of power, here, it is 150W, Press (1) + (5) + (0) to set MAX POWER=150W, press Enter to confirm.
- 7) VFD displays TEST COUNT=2, which means setting steps of testing, 20 steps are permitted at most, here, they are 6 steps. Press (6) to set TEST COUNT=6, press (Enter) to confirm.
- Setting the mode of current procedure, press ▲ ▼ to choose one mode in CONST CURRENT、CONST VOLTAGE、CONST POWER、CONST RESIS. Here, the first step is CC mode, press ▲ 、 ▼to >CONST CURRENT, press (Enter) to confirm.
- 9) VFD shows SET 1=20.000A, which means setting the current procedure. Here, the first sis 0.21A, press 0+ + 2+ 1, then press Enter to confirm.
- 10) Setting whether the current procedure is short circuit or not, press ▲ 、 ▼to choose one in SHORT ON or SHORT OFF. Here the first step is SHORT OFF. Press SHORT OFF, press Enter to confirm.
- 11) Select the test number of this step, press ▲ ▼ to choose >READBACK V, Press Enter to confirm.
- 12) VFD displays MIN 1=120.00V, which means setting the lower limit. Here, the first step is 5.8V. Press (5) + (•) + (8), press Enter to confirm.

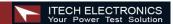

- 13) VFD displays MAX 1=120.00V, which requests setting the upper limit. Here, the first step is 6.15V, press 6 + 1 + 1 + 5, then press Enter to confirm.
- 14) VFD shows DELAY 1= 1.0  $\langle S \rangle$ , which means setting the prolong time, that is how long we can read the testing value after inputting the value we settled. To wait for testing after the input stable, the range of prolong time is  $0\sim25.5$  seconds, when the setting is 25.5 seconds, automatic testing will be pause, only the user press Shift + Trigger, the testing will continue. Here, the first step is 1 second, press 1) and then press Enter to confirm.
- 15) Repeat 9) $\sim$ 14), and set the other process step by step as follows:
  - A. CONST CURRENT, 0A, SHORT OFF, READ BACK V, 5.9V, 6.4V, 1S
  - B. CONST VOLTAGE, 5V, SHORT OFF, READ BACK A, 0.205A, 0.245A, 1S
  - C. CONST VOLTAGE, 3V, SHORT OFF, READ BACK A, 0.205A, 0.245A, 1S
  - D. CONST VOLTAGE, 2V,SHORT OFF, READ BACK A, 0.205A,0.245A, 1S
  - E. CONST CURRENT, 0A, SHORT ON, READ BACK A,0A,0.245A, 1S
- 16) VFD displays SHORT TEST FILE\*, which requests saving the files edited to EEPROM, automatically testing files and LIST files use a common memory area, and the area can contain 8 groups of automatic testing files for next usage. Here, the testing file could be saved in the first group, press 1 and press Enter to confirm.
- 17) When the edition of automatic testing file is finished, press Enter two times to back the menu.

#### **Fast Recall the Test File**

- 1) Press Shift + Menu to enter into menu, VFD displays>CONFIG
- 2) Press ▼ and move the menu to>LIST SET
- 3) Press Enter to enter into submenu, VFD displays>MODE SET
- 4) Press ▼ and move the menu to>CALL TEST FILE
- 5) Press Enter and recall the file edited

#### **Automatic Testing**

After editing the automatic testing file, the automatic testing could be carried out by the below steps.

- 1) Press shift + I-set to enter into automatic testing, VFD displays the name of current file: NAME: TEST FILE1
- 2) Press Enter to observe the voltage and current we inputted, and also can observe the step number of testing.
- 3) Press Shift + Trigger and begin to operate, when the automatic testing is pause (the current prolong time of one step is 25.5S), press Shift + Trigger also can make the testing continue.

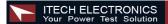

- 4) When the automatic testing is finished, the buzzer will hint by tweet (buzzer), VFD reads the result of testing. If the testing passed, VFD reads PASS, or reads FAULT. Press ▲ 、▼ also to observe the numerical value and result of every step.
- 5) Press (so) to back the automatic testing.

#### Select the Resolution between Low Range and High Range

- Press Shift + Menu to enter into menu, VFD displays>CONFIG
- 2) Press Enter into the submenu, VFD displays>INITIAL CONFIG
- Press ▼ to make VFD display RANGE SELECT
- 4) Press Enter to confirm, and press ▼to choose ON
- 5) Press Enter to confirm
- 6) Press (so) to exit menu

Then you can press Shift + ▲ to change the voltage range (maximum voltage). If the former maximum voltage value is 120V and the resoulution is 10mV, it will become 18V when you press Shift + ▲ , and you will get 3 decimal points (xx.xxx) compared to 2 decimal points before. Wheras if the former maximum voltage is 18V, you can press Shift +▼ to make it become 120V, also the resolution will become as 10mV.

On the other hand, you can press Shift + ▼ to change the currnet range (maximum current). If the former maximum current value is 12A and the resolution is 1mA, it will become 120A when you press Shift → ▼, and you will get 2 decimal points (xx.xx) compared to 3 decimal points before. wheras if the fromer maximum current is 120A, you can press shift + ▼ to make it become 12A, and the resolution will become as 1mA.

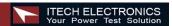

# **Specifications**

| Para                                           | meter                                                                                      | IT8518B           | IT8518C    | IT8518E              | IT8518F    |
|------------------------------------------------|--------------------------------------------------------------------------------------------|-------------------|------------|----------------------|------------|
| Input rating                                   | Voltage                                                                                    | 0~500V            | 0 ~ 60V    | 0 ~ 60V              | 0~60V      |
|                                                | Current                                                                                    | 1mA~120A          | 1mA ~ 240A | 1mA ~ 240A           | 1mA ~480A  |
| (0~40℃)                                        | Power                                                                                      | 5000 W            | 5000W      | 6000W                | 5000W      |
|                                                | Range                                                                                      | Accuracy          | Resolution | Accuracy             | Resolution |
|                                                | 0~18V                                                                                      | ±(0.05%+0.02%FS   | 5) 1mV     | ±(0.05%+0.02%F       | S) 1mV     |
| Load<br>Regulation                             | 0~60V/500V                                                                                 | ±(0.05%+0.025%F   | S) 10mV    | ±(0.05%+0.025%       | FS) 10mV   |
| rtogulation                                    | 0~12A/24A/48A                                                                              | ±(0.1%+0.1%FS)    | 1mA        | ±(0.1%+0.1%FS        | S) 1mA     |
|                                                | 0~120A/240A/480A                                                                           | ±(0.2%+0.15%FS    | ) 10mA     | ±(0.2%+0.25%F        | S) 10mA    |
| CV Mode                                        | 0.1~18V                                                                                    | ±(0.05%+0.02%FS   | 5) 1mV     | ±(0.05%+0.02%F       | S) 1mV     |
| Regulation                                     | 0.1~60V/500V                                                                               | ±(0.05%+0.025%F   | S) 10mV    | ±(0.05%+0.025%       | FS) 10mV   |
| CC Mode                                        | 0~12A/24A/48A                                                                              | ±(0.1%+0.1%FS)    | 1mA        | ±(0.1%+0.1%FS        | S) 1mA     |
| Regulation                                     | 0~120A/240A/480A                                                                           | ±(0.2%+0.15%FS    | ) 10mA     | ±(0.2%+0.25%F        | S) 10mA    |
| CR Mode                                        | 0.1~10Ω                                                                                    | ±(1%+0.3%FS)      | 0.001Ω     | ±(1%+0.3%FS)         | 0.001Ω     |
| Regulation                                     | 10~99Ω                                                                                     | ±(1%+0.3%FS)      | 0.01Ω      | ±(1%+0.3%FS)         | 0.01Ω      |
| Input current ≥FS 10%                          | 100~999Ω                                                                                   | ±(1%+0.3%FS)      | 0. 1Ω      | ±(1%+0.3%FS)         | ) 0. 1Ω    |
| Input Voltage≥FS 10%                           | 1K~4KΩ                                                                                     | ±(1%+0.8%FS)      | 1Ω         | ±(1%+0.8%FS)         | ) 1Ω       |
| CW Mode Regulation<br>Input current ≥FS 10%    | 0~100W                                                                                     | ±(1%+0.1%FS)      | 1mW        | ±(1%+0.1%FS)         | ) 1mW      |
| Input Voltage≥FS<br>10%)                       | 100~5000/6000W                                                                             | ±(1%+0.1%FS)      | 100mW      | ±(1%+0.1%FS)         | ) 100mW    |
| Current Magaurament                            | 0~12A/24A/48A ±(0.1% + 0.1%FS)<br>0~120A/240A/480A ±(0.2%+0.15%FS)                         |                   | ) 1mA      | ±(0.1% + 0.1%FS) 1mA |            |
| Current Measurement                            |                                                                                            |                   | ) 10mA     | ±(0.2%+0.25%F        | S) 10mA    |
| Valtaga Magauramant                            | 0~18V                                                                                      | ±(0.02% + 0.02%F  | S) 1mV     | ±(0.02% + 0.02%      | FS) 1mV    |
| Voltage Measurement                            | 0~60V/500V                                                                                 | ±(0.02% + 0.025%F | S) 10mV    | ±(0.02% + 0.025%     | FS) 10mV   |
| Power Measurement                              | 0~100W                                                                                     | ±(1%+0.1%FS)      | 1mW        | ±(1%+0.1%FS)         | ) 1mW      |
| Input current ≥FS 10%<br>Input Voltage ≥FS 10% | 100~5000/6000W                                                                             | ±(1%+0.1%FS)      | 100mW      | ±(1%+0.1%FS)         | ) 100mW    |
| Battery testing function                       | Input=0.1~60V/500V Max measurement capacity= 999AH Resolution =10mA Timer range=1~60000sec |                   |            |                      |            |
| Transition Mode                                | Range of Frequency 0.1Hz~1kHz Frequency error rate<0.5%                                    |                   |            |                      |            |

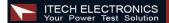

# **Remote Operation Mode**

DB9 in the rear panel of electronic load could connect with RS-232 through on TTL connector. The following information may help you to know how to control the output of electronic load through PC.

#### 1 Communication cable

### IT-E131 RS232 Communication cable

The DB9 interface connector on the rear panel of electronic load is TTL voltage level; you can use the communication cable (IT-E131) to connect the DB9 interface connector of the electronic load and the RS-232 interface connector of computer for the communication.

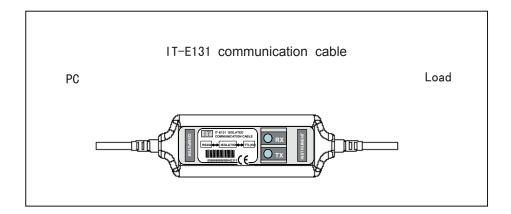

#### IT-E132 USB Communication cable

The DB9 interface connector on the rear panel of electronic load is TTL voltage level; you can use the communication cable (IT-E132) to connect the DB9 interface connector of the electronic load and the USB interface connector of computer for the communication.

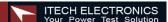

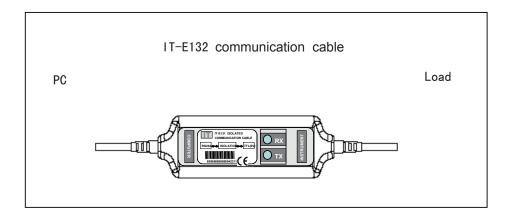

#### **IT-E134 GPIB Communication Cable**

The DB9 interface connector on the rear panel of electronic load is TTL voltage level; you can use the communication cable (IT-E134) to connect the DB9 interface connector of the electronic load, and then connect GPIB interface connector of IT-E134 cable and computer with GPIB/IEEE 4888 line for the communication.

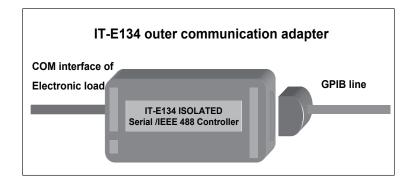

**Note:** Forbidden to connect DB9 connector in electronic load directly with PC or other RS232 port.

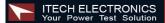

### 2 Communication between electronic load and PC

Before using the remote operation mode, please make sure that the baud rate and communication address in electronic load are the same as in the computer software, otherwise, the communication will fail, you can change the baud rate and communication address from the front panel or from computer.

- Address: the range is from 0 to 254, default setting is 0
- Baud rate: 4800,9600,19200 and 38400 are selectable
- 3. Data bit: 8 bit
- 4. Stop bit: 1
- 5. Parity: None

| Turky None Start Bit O Bata Bits Stop Bit |  | Parity=None | Start Bit | 8 Data Bits | Stop Bit |
|-------------------------------------------|--|-------------|-----------|-------------|----------|
|-------------------------------------------|--|-------------|-----------|-------------|----------|

#### **DB9 Interface Details**

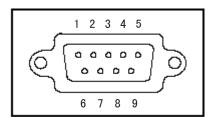

DB9 in the rear panel of electronic load is TTL level signal .it can be connecting with standard PC interface through the IT-E131 isolated communication cable.

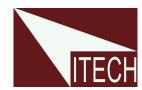

# ITECH Electronic Co., Ltd

China

Tel: 025-52415098 Fax: 025-52415268

310# Ning Nan Da Dao, NanJing City, 210012, Jiangsu

Province, China

Europe

Tel: 477-590101 Fax: 477-572323 32, rue Edouard Martel 42100 - St Etienne France **USA** 

Tel: 714-9219095 Fax: 714-9216422

22820 Savi Ranch Parkway Yorba Linda, CA 92887 U.S.A.

South Korea
Tel: 285-20680
Fax: 285-20684

#153-783,Rm601,ByuckSan, GaSan-Dong, Seoul, Korea